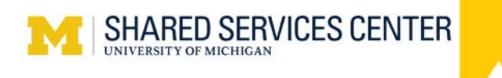

## AR 170: VARIOUS SPONSOR CUSTOMER BILLING INFORMATION

## **ESTABLISHING A VARIOUS CUSTOMER SPONSOR**

- Establish customer once agreement to provide services is finalized
- Check if customer already exists by running M\_AR\_10\_VARIOUS\_CUST\_LIST query in M-Pathways
  - Short name of customer should equal your project grant number
- If a new customer is needed, the Various Sponsor Customer Upload template is located at www.ssc.umich.edu/forms
  - o Follow the instructions tab within the template
- Attach completed upload file to the Various Sponsor Customer Request eForm
  - Please include the words Various Sponsor Billing and the project grant number associated with the activity in the title field

## **COMPLETING THE VARIOUS SPONSOR BILLING UPLOAD**

- The Various Sponsor Billing Upload template is located at <a href="https://www.ssc.umich.edu/forms">www.ssc.umich.edu/forms</a>
  - o Follow the instructions tab within the template
- Attach completed upload file to the Various Sponsor Billing Request eForm
- Please include only **1** invoice per file if support is required
  - Support must be in pdf format
- The invoice will be available in Webnow imaging immediately upon email confirmation which includes invoice number

## SSC ACCOUNTS RECEIVABLE INFORMATION

- Revenue on SOA does not indicate payment has been received
- Various Invoices ≤ \$10k are eligible to be paid via credit card
- Credit card fees assessed to the p/g
- To inquire about collection activities, email <u>arcollections@umich.edu</u> and provide p/g and customer number (N99)
- Email <u>electronicpmts@umich.edu</u> if notified of electronic funds transfer to U-M bank account
- For more info on Aging Reports view the course <u>AR 160</u>